## **Providerwechsel**

## **Where do I find the AuthInfo/AuthCode ?**

To move a domain from EUserv Internet you need the AuthInfo (for DE-domains) or AuthCode (for COM/NET/ORG/INFO/BIN/NAME/EU-domains).

The AuthInfo/AuthCode for the respective domain can be found in the customer center.

Please proceed as follows:

1. Log in to the customer center with your eMail address and password.

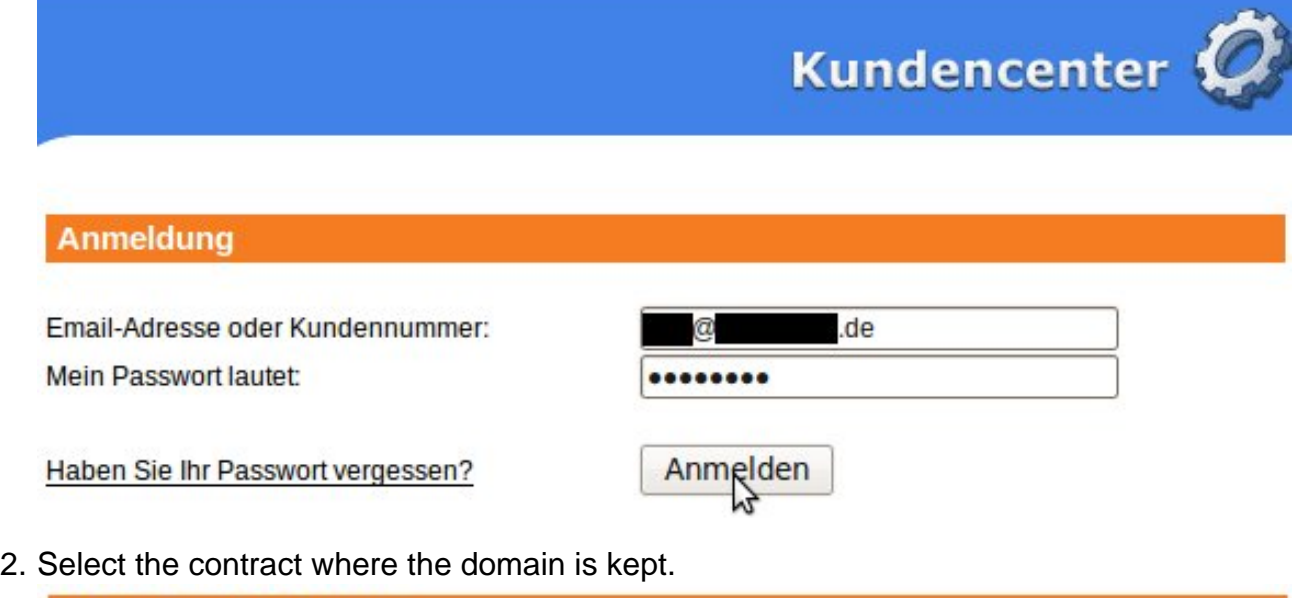

Verträge/Bestellungen

im Kundencenter verwalten Sie online Ihren Account. Hier finden Sie Ihre **Guten Tag** Verträge und deren Bearbeitungsstatus. Bitte wählen Sie zum Bearbeiten einen Vertrag aus.

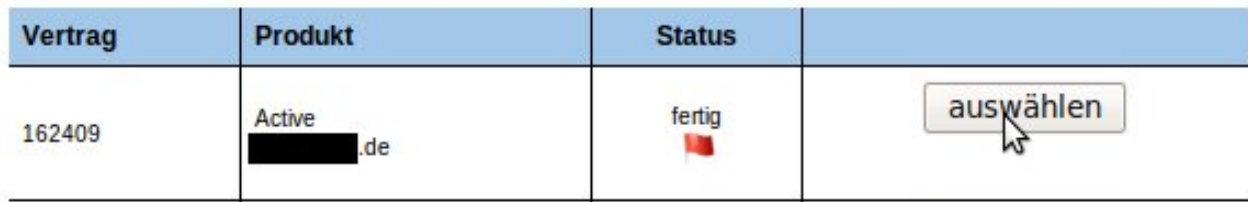

3. Choose the menu point "Co-Domains" from the left menu.

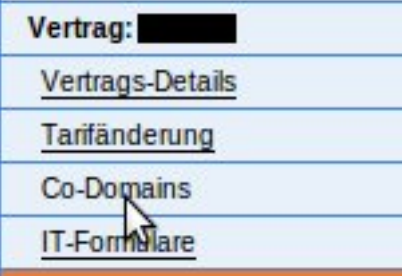

4. There you will find a table of all domains that belong to this contract. If the AuthInfo / AuthCode is enabled it will be displayed there. Folgende Domains wurden bereits Ihrem Vertrag zugeordnet

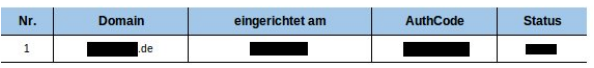

Unique solution ID: #1401 Author: EUserv Kundensupport

Page 1 / 2

**(c) 2024 EUserv Internet <support@euserv.de> | 2024-05-07 18:00**

[URL: https://faq.euserv.com/content/74/140/en/where-do-i-find-the-authinfo\\_authcode-.html](https://faq.euserv.com/content/74/140/en/where-do-i-find-the-authinfo_authcode-.html)

## **Providerwechsel**

Last update: 2012-07-18 09:34

Page 2 / 2 **(c) 2024 EUserv Internet <support@euserv.de> | 2024-05-07 18:00** [URL: https://faq.euserv.com/content/74/140/en/where-do-i-find-the-authinfo\\_authcode-.html](https://faq.euserv.com/content/74/140/en/where-do-i-find-the-authinfo_authcode-.html)